# 「豊川中学校メールマガジン」への入会方法

※迷惑メール防止機能を利用されている方は、mameil.jpからのメールを受信できるよ うに設定してから入会操作を行って下さい。この設定をかんたんに行うには、お持ちの 携帯電話から以下の URLにアクセスして下さい。

http://www.mamail.jp/ds/

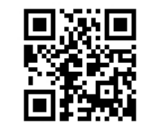

① あなたの携帯電話から、以下のメールアドレスへカラのメールを送信して 下さい。

または、以下のバーコードを読み取ると簡単に操作することが出来ます。

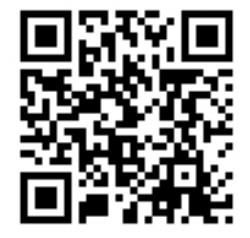

**toyokawa@mamail. jp**

※カラのメールとは、件名欄も本文欄にも何も入力しないメールのことです。 ※カラのメールが送信できない機種がございます。その場合は本文欄に「入会」の二文 字のみ入力して送信して下さい。

※カラのメールのつもりでも、そうなっていない場合があります。自動署名機能がオン になっているとカラのメールになりません。入会の時だけ一時的にその機能をオフにし て入会して下さい。

### ②数秒後に「入会お礼メール」が届きます。

※入会お礼メールが返信されてこない場合は、迷惑メール防止機能の設定を確認して下 さい。

## 3メールの内容をお読みになり、本文最後尾にあるリンクをクリックして下 さい。

プロフィール入力画面が表示されます。 ※ロック機能がオンになっていると、リンクをクリックできない場合があります。その 際はロックを解除して下さい。

## 4あなたのお名前などのプロフィール情報を入力して、登録するボタンをク リックして下さい。 登録完了画面が表示されます。

### ⑤ 以 上 で 完 了で す。

※プロフィールを入力しなくてもメールの送受信は可能です。 ※メールアドレスに特殊な記号が使用されていると、登録できない場合があります。